# **SISTEM PENGOLAHAN DATA HASIL PANENBUAH SAWIT PADA CV. XYZ**

#### **Diah Triesia, M.Kom.**

Program Studi Ilmu Komputer Fakultas Ilmu Komputer, Universitas Sumatera Selatan Jl. Letnan Murod No.55, Talang Ratu, Palembang.

e-mail: [diahtriesia@uss.ac.id](mailto:diahtriesia@uss.ac.id)

#### **Abstrak.**

Pemanfaatan dan pengendalian atas semua hasil dari sumber daya untuk mencapai tujuan tertentu merupakan makna dari pengolahan. CV. XYZ adalah perusahan yang bergerak dibidang perkebunan kelapa sawit. Dokomen pencatatan hasil panen ditemukan beberapa kendala karna masih mengunakan sistem manual. Penelitian ini bertujuan meracang sistem secara mobile android agar mempermudah dalam penyusunan dokumen hasil panen. Penelitian ini menghasilakan sistem yang dapat digunakan seacar *real – time* dan terintegrasi bagi setiap area kerja dan dapat membantu menyusun dokumen secara teratur .

**Kata Kunci**: Pengolahan, Perkebunan, Android*,.*

#### **1. Pendahuluan**

Menurut (Kadim, 2014), Kelapa sawit adalah tumbuhan industri/perkebunan yang berguna sebagai penghasil minyak masak, minyak industri, maupun bahan bakar. Perkebunan kelapa sawit dapat menghasilkan keuntungan besar sehingga banyak hutan dan perkebunan lama yang dikonversikan menjadi perkebunan kelapa sawit. Penyebaran kelapa sawit di Indonesia berada pada pulau Sumatera, Kalimantan, Jawa, Sulawesi, Papua, dan beberapa pulau tertentu di Indonesia. Bagian yang paling populer untuk diolah dari kelapa sawit adalah buah. Bagian daging dari buah kelapa sawit menghasilkan minyak mentah yang diolah menjadi bahan baku minyak goreng. Sisa pengolahannya digunakan sebagai bahan campuran makanan ternak dan difermentasikan menjadi kompos. Kelapa sawit merupakan salah satu primadona sektor agribisnis Indonesia memang telah menggairahkan perekonomian Indonesia dan sangat bermanfaat di beberapa daerah pelosok Indonesia. Dengan manfaatnya yang begitu banyak, komoditas kelapa sawit dapat dibuat menjadi beberapa produk turunan yang bernilai ekonomis sangat diminati bagi para pelaku industri.

CV. XYZ adalah perusahaan yang bergerak di bidang perkebunan khususnya kelapa sawit. Dibentuk pada tanggal 08 September 2015. CV. XYZ meminta untuk data profile perusahaan tidak untuk di publish maka dengan itu nama perusahaan dan alamat dirahasiakan. Selama ini, pencatatan data hasil panen masih di data secara manual melalui form untuk mandor yang berisi jumlah satuan tandan per-truk. Lalu mandor memberikan surat jalan ke sopir untuk mengantar hasil panen ke *purchaser*. Setelah sampai di *purchaser,* hasil panen akan diolah dan sopir akan mendapatkan surat timbangan. Surat timbangan merupakan bukti yang akan digunakan sebagai laporan untuk rekapitulasi hasil panen di area perkantoran. Pada prakteknya proses rekapitulasi ini masih mengalami keterlambatan akibat belum adanya sistem yang terintegrasi dan terkomputerasi. Selain itu, keterlambatan ini diakibatkan oleh jarak tempuh antara kebun, lokasi *purchaser* dan kantor yang terkadang membuat sopir menunda untuk menyerahkan surat timbangan tersebut. Oleh karena itu, pengolahan data hasil panen dirasa lebih efektif apabila dapat terintegrasi antara mandor, sopir dan admin kantor.

Berdasarkan permasalahan diatas, untuk mengatasinya dibutuhkan sebuah pembaruan berbasis *mobile* dengan menggunakan sistem operasi *android* untuk memberikan informasi secara *real time* bagi setiap unit tentang hasil panen sawit yang telah diantarkan dan diolah. Untuk area perkebunan, mandor akan memasukkan data yang terdiri dari tanggal, jam, nama sopir, nomor polisi, nama *supplier,*  alamat *supplier* dan jumlah tandan (satuan). Sementara sopir akan memasukkan data yang terdiri dari tanggal/jam masuk, tanggal/jam keluar, berat bruto, berat tarra, dan berat netto yang ada dalam surat timbangan ke dalam sistem. Dan untuk area perkantoran, admin akan menerima data-data tersebut melalui sistem yang terintegrasi sehingga admin bisa mengetahui perkembangan hasil dari panen buah sawit setiap hari.

# **2. Tinjauan Pustaka**

## **2.1.Pengertian Sistem**

Aplikasi adalah alat terapan yang difungsikan secara khusus dan terpadu sesuai kemampuan yang dimilikinya [1].

Aplikasi adalah *software* yang dibuat oleh suatu perusahaan untuk mengerjakan tugastugas tertentu [1].

Dari definisi di atas, maka dapat disimpulkan aplikasi adalah software yang dibuat untuk menghasilkan sebuah informasi atau tujuan tertentu menggunakan sarana komputer sebagai penunjangnya.

## **2.2.Pengertian Pengolahan Data**

Pengolahan data adalah masa atau waktu yang digunakan untuk mendeskripsikan perubahan bentuk data menjadi formasi yang memiliki kegunaan [1].

Pengolahan data adalah proses perhitungan atau transformasi data input menjadi informasi yang mudah dimengerti ataupun sesuai dengan yang diinginkan [1].

Dari definisi di atas, maka dapat disimpulkan pengolahan data adalah proses untuk mendeskripsikan data menjadi sebuah informasi yang mudah dimengerti.

## **2.3.Pengertian Panen**

Panen merupakan pekerjaan akhir dari budidaya tanaman (bercocok tanam), tapi merupakan awal dari pekerjaan pascapanen, yaitu melakukan persiapan untuk penyimpanan dan pemasaran. Komoditas

yang dipanen tersebut selanjutnya akan melalui jalur-jalur tataniaga, sampai berada di tangan konsumen [2].

Panen adalah ungkapan untuk menunjukkan bila tiba saatnya akan nyata mana berubah mana yang tidak [2].

## **2.4.Pengertian Android**

Android merupakan OS (*Operating System*) *mobile* yang tumbuh ditengah OS lainnya yang berkembang dewasa ini. OS lainnya seperti Windows Mobile, I- Phone OS, Symbian, dan masih banyak lagi. Akan tetapi, OS yang ada ini berjalan dengan memprioritaskan aplikasi inti yang dibangun sendiri tanpa melihat potensi yang cukup besar dari aplikasi pihak ketiga. Oleh karena itu, adanya keterbatasan dari aplikasi pihak ketiga untuk mendapatkan data asli ponsel, berkomunikasi antar proses serta keterbatasan distribusi aplikasi pihak ketiga untuk platform mereka [3].

## **3. METODE PENELITIAN**

Ada beberapa tahapan yang ditempuh dalam penelitian ini. Secara detail, beberapa tahapan yang dimaksud meliputi:

## **3.1. Tahapan Perumusan Masalah**

Tahap ini merupakan proses perumusan masalah dan membatasi masalah yang akan diteliti. Perumusan dan pembatasan masalah dibutuhkan agar dapat lebih mengarahkan peneliti dalam membuat sistem sehingga proyek yang dikerjakan tidak keluar dari batasan yang telah ditetapkan sebelumnya.

## **3.2. Tahapan Pengumpulan Data**

Dalam metode pengumpulan data ini, yang dipakai oleh penulis ialah metode pengumpulan data yang membagi metode tersebut menjadi dua macam, yaitu [4]:

a. Data Primer

Dimana penulis melakukan *survey* secara langsung ke pihak yang berwenang, yaitu pihak yang memiliki otoritas terhadap pengumpulan data tersebut. Penulis melakukan pengumpulan data seputar dengan hasil panen buah sawit sehingga mendapatkan kendala yang dihadapi dan keinginan untuk diadakannya sebuah aplikasi untuk pengolahan data hasil panen buah sawit.

## b. Data Sekunder

Disini penulis melakukan pengambilan

data secara tidak langsung, yaitu dengan cara mencari informasi melalui jurnal penelitian, buku, dan sumber dokumen lainnya.

## **3.3. Tahapan Perancangan Penelitian**

Dalam perancangan sistem didalam pengerjaan penelitian ini menggunakan DFD *(Data Flow Diagram)*, *Block Chart, Flowchart,* ERD *(Entity Relationship Diagram)*, dan Kamus Data.

Dari definisi di atas, maka dapat disimpulkan panen adalah hasil nyata dari akhir budidaya tanaman.

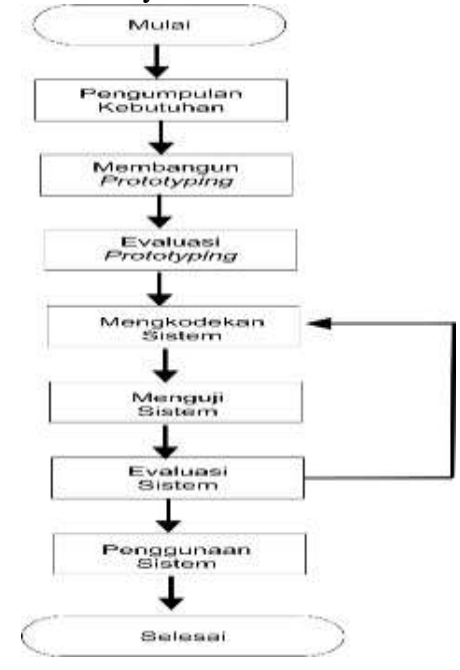

**Gambar 1.** Tahapan Rancangan Penelitian

# **3.4. Metode Analisis Sistem**

## **3.4.1. Metode Pendekatan Produksi**

Pendekatan produksi adalah nilai tambah yang diciptakan dalam suatu proses produksi. Metode ini untuk menghitung pendapatan nasional dengan cara menjumlahkan nilai tambah yang diwujudkan oleh perusahaan-perusahaan diberbagai lapangan usaha dalam perekonomian. Pendekatan produksi merupakan pendapatan yang berasal dari pengguna beberapa faktorfaktor produksi untuk menghasilkan sesuatu. Nilai produksi suatu sektor menggambarkan nilai tambah yang diwujudkan oleh suatu sektor tersebut [5].

Ada tiga sektor atau lapangan usaha dalam metode pendekatan produksi, yaitu sebagai berikut :

1. Sektor Primer

Pada sektor primer terdapat beberapa kelompok lapangan usaha antara lain pertanian, peternakan, kehutanan, perikanan, pertambangan dan perkebunan.

- 2. Sektor Sekunder Industri pengolahan, listrik, air, dan gas serta bangunan.
- 3. Sektor Tersier Perdagangan, hotel, restoran, jasa pengangkutan dan telekomunikasi. Rumus untuk menghitung metode pendekatan produksi : Y= (P1xQ1)...(P2xQ2)...(PnxQn) Keteranga  $n: Y=$ Pendapata n.

P1= Harga Barang ke-1 Q1= Banyak Barang ke-1 Pn= Harga Barang ke-n Qn= Banyak Barang ke-n

## **3.4.2. Penyelesaian Masalah Dengan Metode Pendekatan Produksi**

CV. XYZ mengirim sawit ke PT. Daya Semesta Agro Persada sebanyak 1688 tandan. Setelah sawit diolah berdasarkan berat pada PT. Daya Semesta Agro Persada akan mendapatkan hasil berupa berat bruto= 13510 kg, berat tarra= 4300 kg dan berat netto= 8934 kg. Ditetapkan harga sawit RP.2140/kg. Untuk menghitung pendekatan produksi :

 $Y=(PxO)$  $Y = (Rp. 2140x)$ 8934kg)  $Y = Rp$ . 19.118.760 Keterangan :  $Y =$  pendapatan  $P=$  harga tbs per-kg Q= jumlah berat netto

## **3.5. Metode Pengembangan Sistem 3.5.1. Metode Waterfall**

Metode waterfall merupakan model sekuensial linier (*sequential linear*) atau alur hidup klasik (*classic life cycle*). Model air terjun menyediakan pendekatan alur hidup perangkat lunak secara sekuensial atau

terurut mulai dari [6]:

- 1. Analisis Kebutuhan Perangkat Lunak
- Proses pengumpulan kebutuhan dilakukan secara intensif untuk memspesifikasikan kebutuhan perangkat lunak agar dapat dipahami seperti apa yang dibutuhkan oleh *user*. Spesifikasi kebutuhan pada tahap ini perlu didokumentasikan. Adapun perangkat lunak yang digunakan untuk membuat aplikasi ini adalah *Sublime Text* untuk menulis *script* pemrograman, *MySQL*  untuk mendesain *database*, *Microsoft Office Visio* digunakan untuk mendesain rancangan aplikasi pada PT Anugrah Palma Lestari dan *XAMPP* digunakan untuk menjalankan pengkodean web.
- 2. Desain

Desain perangkat lunak adalah proses multi langkah yang fokus pada desain pembuatan program perangkat lunak termasuk struktur data, arsitektur perangkat lunak, representasi antarmuka, dan prosedur pengodean. Merancang basis pengetahuan, membuat alur sistem, membuat tabel sistem, membuat perancangan diagram konteks, membuat diagram alir, mendesain basis data (*Entity Relation Diagram (ERD), Data Flow Diagram level 0 (DFD), Flowchart).*

3. Pengkodean

Desain harus ditranslasikan ke dalam program perangkat lunak. Proses penulisan coding menggunakan *Sublime Text* dan proses pembuatan perancangan aplikasi menggunakan *Microsoft Office Visio.*

4. Pengujian

Pengujian fokus pada perangkat lunak secara dari segi logik dan fungsional dan memastikan bahwa semua bagian sudah diuji. Hal ini dilakukan untuk meminimalisir kesalahan (*error*) dan memastikan keluaran yang dihasilkan sesuai dengan yang diinginkan. Proses pengujian menggunakan *Blackbox Test*  untuk pengujian program yang dilakukan dengan mengamati keluaran dengan berbagai masukan.

5. Implementasi dan Pemeliharaan Tahap pemeliharaan dari aplikasi yang telah dibangun. Pemeliharaan dapat berupa perbaikan maupun pemeliharaan yang bersifat menambah atau mengurangi

aplikasi sesuai dengan kebutuhan pengguna.

## **4. Hasil dan Pembahasan**

## **4.1. Perancangan Sistem**

Tujuan dari perancangan sistem secara umum adalah untuk memberikan gambaran secara umum kepada pengguna sistem yang baru. Perancangan secara umum mengidentifikasi komponen-komponen aplikasi yang akan dirancang secara rinci.

## *4.1.1. Diagram Konteks*

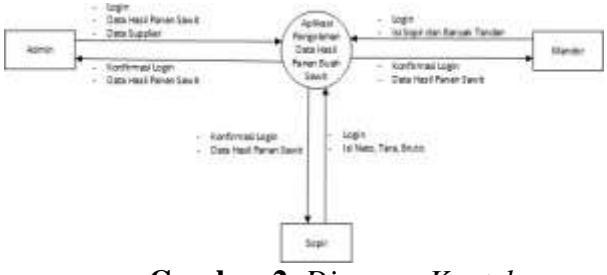

**Gambar 2.** *Diagram Konteks*

*Even List*:

- 1 Aktor yang terdapat pada sistem ada 5 (lima), yaitu Mandor, Sopir, Admin, Bagian Keuangan, dan Pimpinan.
- 2 Seluruh aktor dapat melakukan *login* dan *logout*.
- 3 Mandor dapat mengisi data sopir dan banyak tandan.
- 4 Sopir dapat mengisi data berat bruto, tarra, dan netto.
- 5 Admin dapat mengelola data *user*, yaitu tambah *user*, melihat daftar *user*, edit *user*, dan hapus *user*. Admin juga dapat mengelola data pembeli, yaitu tambah pembeli, edit pembeli, hapus pembeli, dan dapat melihat daftar pembeli.
- 6 Bagian keuangan dapat mengisi harga tandan per tbs dan melihat data hasil panen sawit secara keseluruhan.
- 7 Pimpinan dapat melihat data hasil panen secara keseluruhan.

## *4.1.2.* **DFD Level 0**

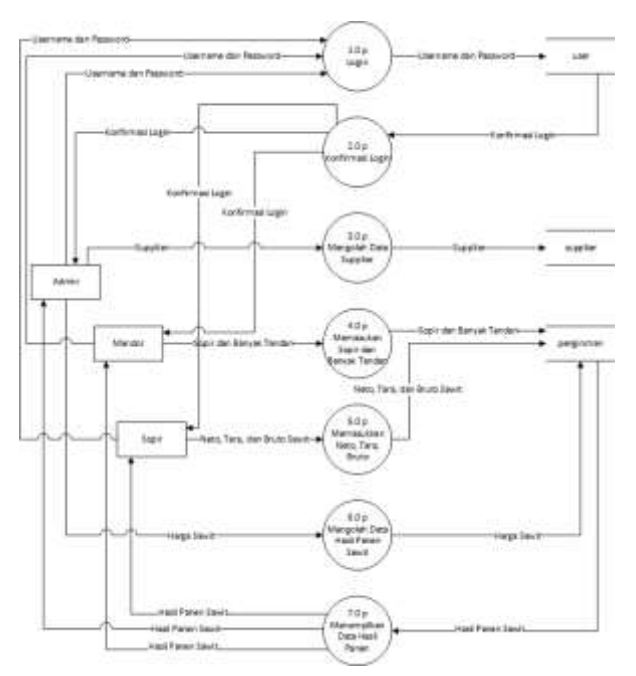

**Gambar 3.** DFD Level 0

# *4.1.3. Entity Relantionship Diagram*

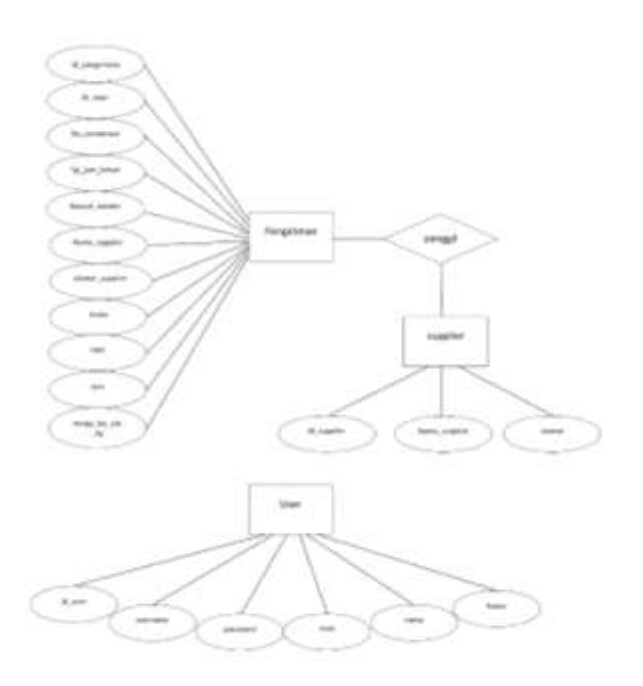

#### **4.1. Implementasi Sistem**

Berikut beberapa tampilan antarmuka dari aplikasi pengolahan data hasil panen buah sawit :

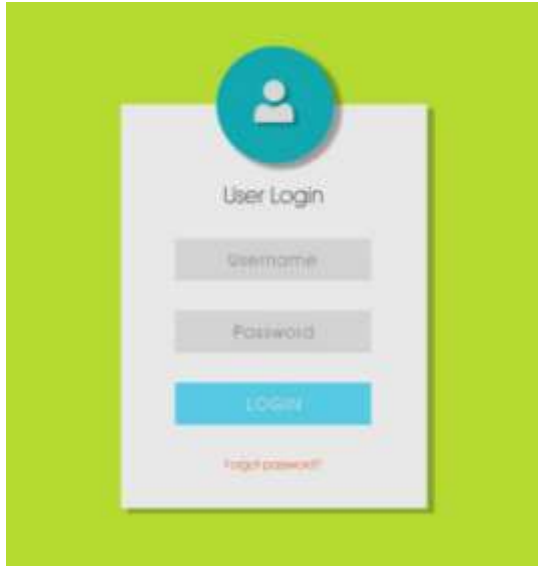

**Gambar 4.** Tampilan Halaman *Login*

Pada halaman *login* terdapat *field username* dan *password* yang harus diisi. Terdapat tombol *login.* Jika *user* berhasil *login*, maka sistem akan menampilkan halaman utama/beranda setelah *login*  sesuai otoritas. Jika *user* tidak berhasil *login*, maka sistem akan mengulang menampilkan halaman *login*. Terdapat juga tombol kembali untuk masuk ke form sebelumnya.

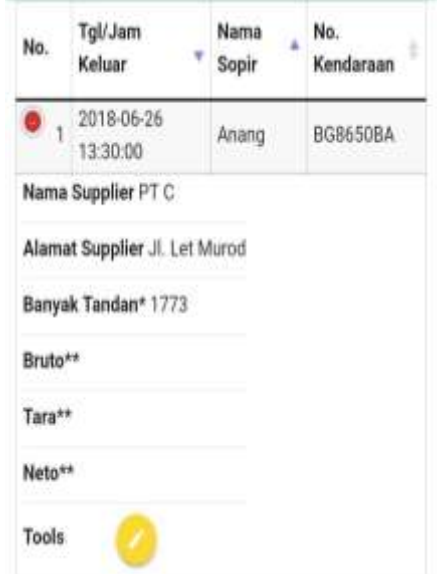

**Gambar 5.** Tampilan Halaman Mandor

Pada halaman mandor akan menampilkan *header* dan tabel yang berisi data sopir dan nomor kendaraan yang sudah terisi. Terdapat juga tools untuk mengisi nama *supplier* dan alamat *supplier* dan tombol hapus untuk menghapus data.

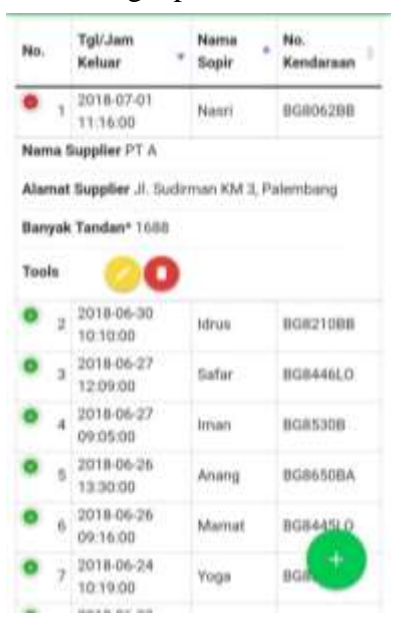

**Gambar 6.** Tampilan Halaman Sopir

Pada halaman sopir akan menampilkan *header* dan tabel yang berisi data hasil panen sawit yang sudah terisi.

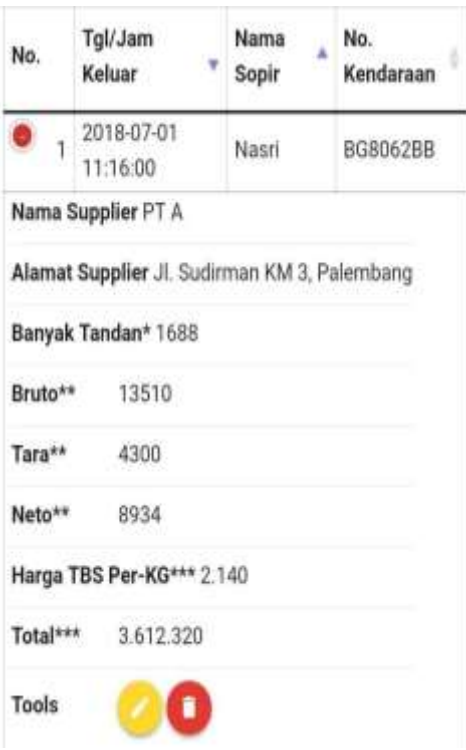

## **Gambar 7.** Tampilan Halaman Admin

Terdapat juga tools untuk mengisi data berat bruto, berat tara, dan berat neto.

Pada halaman admin akan menampilkan *header* dan tabel yang berisi data hasil panen sawit yang sudah terisi. Terdapat juga tools untuk edit untuk mengedit data apabila ada yang salah dan tombol hapus untuk menghapus data yang salah.

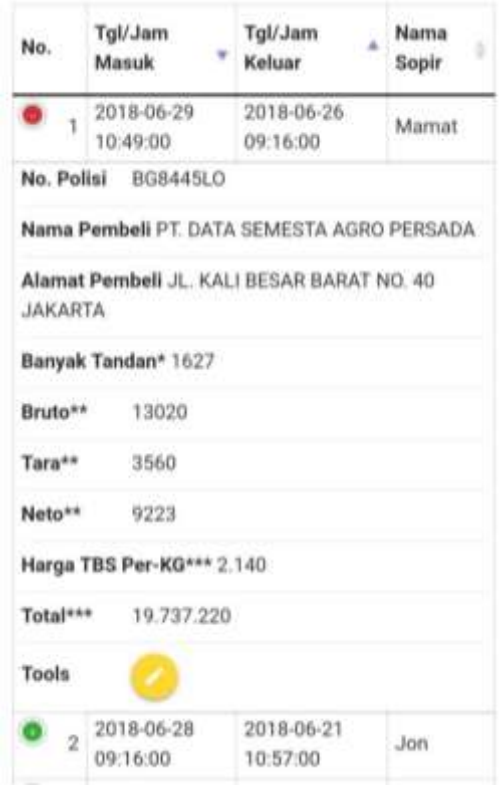

## **Gambar 8.** Tampilan Halaman Bagian

Keuangan Pada halaman bagian

keuangan akan menampilkan *header* dan tabel yang berisi data hasil panen sawit yang sudah terisi. Terdapat tools untuk mengisi harga tbs per- kg.

| No.            | Tgl/Jam<br>Masuk       | Tgl/Jam<br>Keluar      | Nama<br>Sopir |
|----------------|------------------------|------------------------|---------------|
|                | 2018-06-29<br>10:49:00 | 2018-06-26<br>09:16:00 | Mamat         |
| $\overline{2}$ | 2018-06-28<br>09:16:00 | 2018-06-21<br>10:57:00 | Jon           |
| ä              | 2018-06-25<br>09:20:00 | 2018-06-23<br>10:01:00 | Jamal         |
|                | 2018-06-24<br>11:00:00 | 2018-06-27<br>09:05:00 | Iman          |
| ś              | 2018-06-23<br>10:45:00 | 2018-06-30<br>10:10:00 | Idrus         |
| 6              | 2018-06-21<br>10:06:00 | 2018-06-23<br>13:00:00 | Anang         |
|                | 2018-06-21<br>09:19:00 | 2018-06-21<br>11:37:00 | Asmar         |
| 8              | 0000-00-00<br>00:00:00 | 2018-06-24<br>10:19:00 | Yoga          |
| ö              | 0000-00-00<br>00:00:00 | 2018-06-27<br>12:09:00 | Safar.        |
| 10             | 0000-00-00<br>00:00:00 | 2018-07-01<br>11:16:00 | Nasri         |

**Gambar 9.** Tampilan Halaman Pimpinan

Pada halaman pimpinan akan menampilkan *header* dan tabel yang berisi laporan data hasil panen sawit yang sudah di input oleh mandor, sopir, admin, dan bagian keuangan.

## **5. Kesimpulan dan Saran**

## **5.1. Kesimpulan**

Berdasarkan perencanaan dan pembuatan aplikasi pengolahan data hasil panen buah swit pada CV. XYZ, dapat disimpulkan bahwa aplikasi ini dapat digunakan untuk memudahkan perusahaan dalam mengolah data hasil panen buah sawit yang sudah diolah.

## **5.2. Saran**

Untuk pengembangan program selanjutnya sebaiknya ditambahkan notifikasi pada pimpinan apabila ada data yang di input secara keseluruhan.

## **Daftar Pustaka**

[1]Utama, Weno Veringga. 2014. Aplikasi Pengolahan Data Alat Tulis Kantor Pada Staff Operasi Komando Daerah Militer II Sriwijaya. Palembang : Politeknik Negeri Sriwijaya.

- [2]Tumanggor, Indahyo. 2016. Laporan Praktikum Dasar Budidaya Tanaman "Panen dan Pasca Panen". Malang.
- [3]Damar, Rizky Okta M. 2017. Sistem Pengelolaan Manajemen Koperasi Pada Koperasi Serba Usaha Trans Banyumas (KOTAMAS) Berbasis Android. Purwokerto : Universitas Muhammadiyah Purwokerto.
- [4]Suryabrata, Sumadi. 2010. Metodologi Penelitian. Jakarta: Rajawali Pers.

[5][https://www.ekonomi](https://www.ekonomi-holic.com/2014/01/metode-perhitungan-pendapatan-nasional.html)[holic.com/2014/01/metode](https://www.ekonomi-holic.com/2014/01/metode-perhitungan-pendapatan-nasional.html)[perhitungan-](https://www.ekonomi-holic.com/2014/01/metode-perhitungan-pendapatan-nasional.html) [pendapatan](https://www.ekonomi-holic.com/2014/01/metode-perhitungan-pendapatan-nasional.html)[nasional.html.](https://www.ekonomi-holic.com/2014/01/metode-perhitungan-pendapatan-nasional.html)

[6]Hamidi, Husnul, 2016, Sistem Informasi Manajemen Proyek di PT.Quicksteps Sarana Solusindo, *Jurnal Ilmiah Komputer dan Informatika (KOMPUTA)*, Program Studi Teknik Informatika, Fakultas Teknik dan Ilmu Komputer, Universitas Komputer Indonesia, Bandung.

Juliana, 2016, Analisis Pengendalian Biaya dan Waktu Pada Proyek Konstruksi dengan Metode *Earned Value Management* (EVM), *Faktor Exacta*, Program Studi Teknik Informatika, Fakultas Teknik, Matematika, dan Ilmu Pengetahuan Alam, Universitas Indraprasta PGRI, Jakarta Selatan.